# KartRider Rush+ Manual

KartRider Rush+ Download Manual (Android • IOS Available)

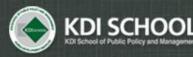

Academic Affairs Division

# Download App

## ✓ Google Play

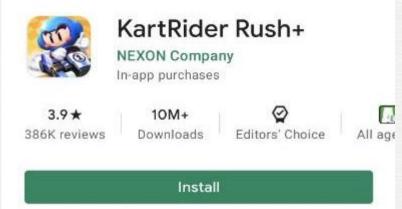

## ✓ App Store

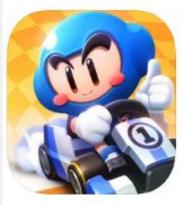

#### KartRider Rush+ 4+ Real-time Kart Racing Thrill NEXON Company

\*\*\*\* 4.6 • 6.8K Ratings

Free - Offers In-App Purchases

## **Download App**

This game requires the following permissions in order to provide a better game environment and game play.

[Optional Access Rights] Save photo/media/files : To save and upload photos/videos. [Optional Access Rights] Save photo/media/files : To save game execution files and videos, and upload photos/videos

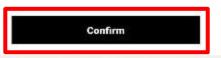

### 1. Confirm necessary permissions

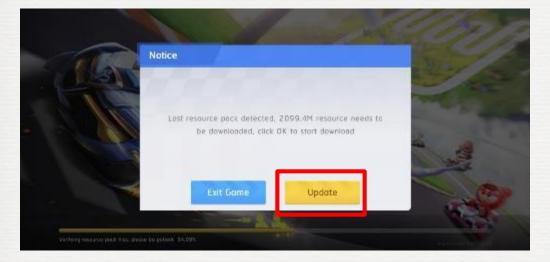

## 2. Download the resource **\*\*It can take more than 10 minute**

## **Download App**

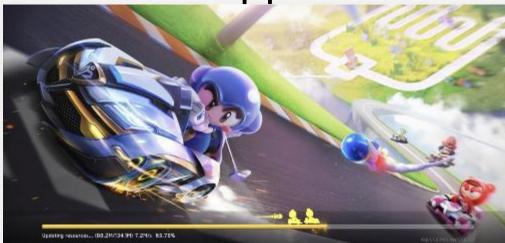

3. If it goes off, restart the game and Wait for some updates

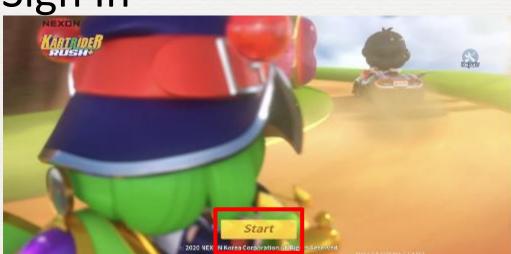

### 1. Start the game

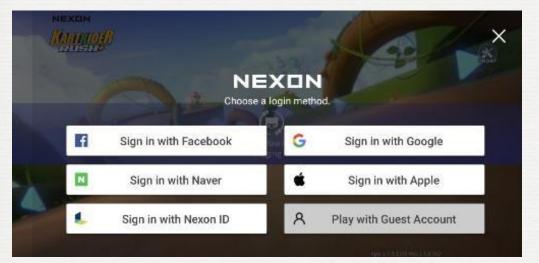

### 2. Sign in with any account you have

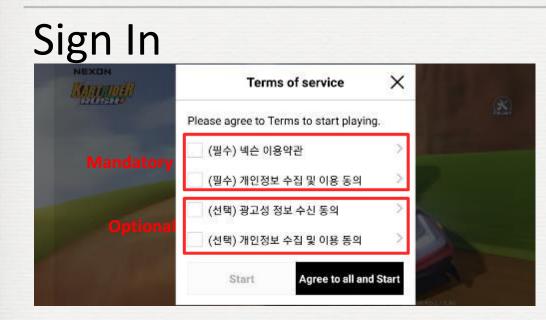

### 3. Confirm mandatory permissions Or touch 'Agree to all and Start'

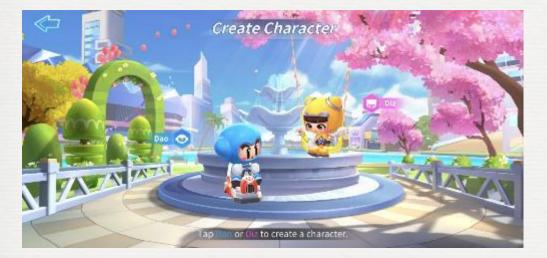

4. Select your main character

## Sign In

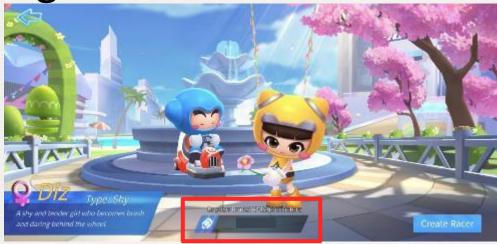

### 5. Type your name (Nickname)

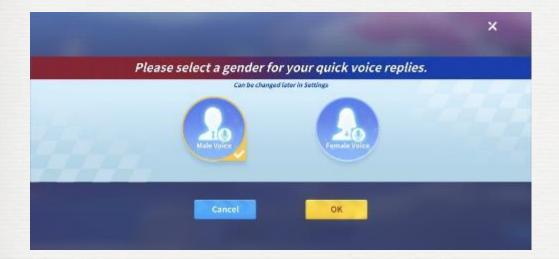

6. Select your Chatting Voice \*\*A voice that reads your chatting to other players

## Tutorial

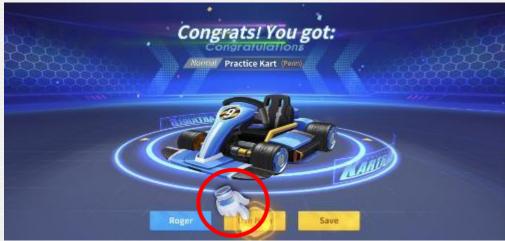

### 7. Follow the hand (Tutorial)

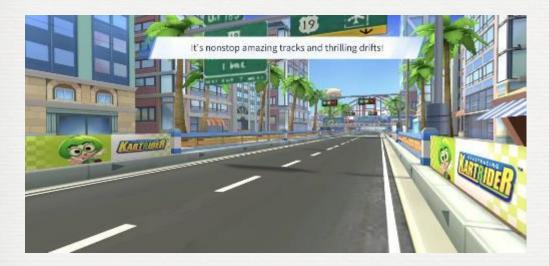

• (Tutorial) Basic moves

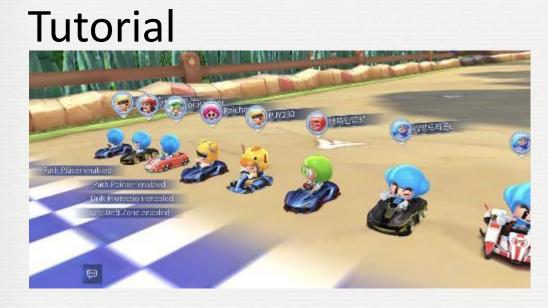

• (Tutorial) Practice games

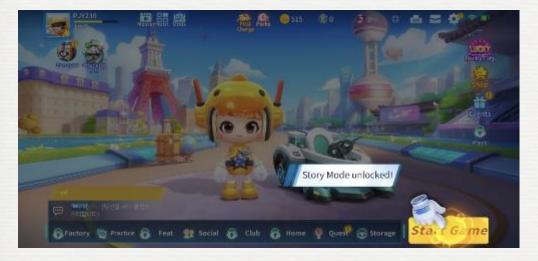

• (Tutorial) Story Mode

## Ready to Play

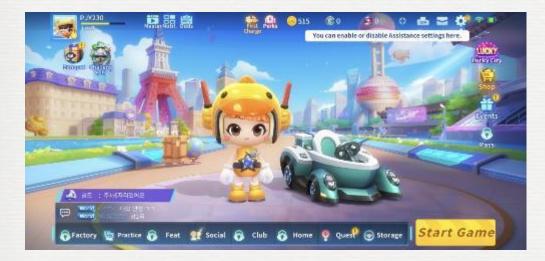

When you finish the tutorial, You are ready to Play

Enjoy!